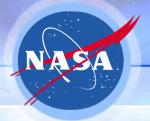

## **How to Access GRIP Data Sets**

Michael Goodman

GRIP Science Team Meeting

8 June 2011

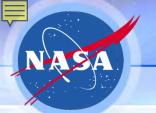

#### **How to Upload Data Using FTP**

(under My Links on GRIP Reporting Site)

Password-protected FTP access allows the PIs to upload data from a command line and read data directly from the user account or by web access.

MAC: From a terminal window

ftp grip.nsstc.nasa.gov

User> grip

Password> harryC@ne!

cd incoming

cd <instrument>

put <data>

PC: From a command line window:

- The instrument sub-directories of "incoming" allow the PIs to upload data and browse, quicklook, etc. for their specific instrument. Please follow the GRIP file naming convention below.
- Sub-directories have already been set up for each instrument. These sub-directories have *read/write* privileges
- If data has been previously uploaded and archived, then you may need to contact DMG if the write permission is not active.

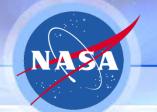

#### **GRIP Filename Convention**

The convention is fairly liberal and permits you to add a lot of descriptive information of your choice in the <other> parameter.

- filename = <proj>\_<instr>\_<date>\_<other>.ext where

  - <instr> = is the instrument ID of up to 10 letters; separated by a "\_" from the next field. e.g.,apr2, caps, dawn, drop, hamsr, hiwrap, lase, mms, navdc8, ...
  - <date> = yyyymmdd format; separated by a "\_" from the next field. If a start and stop
    time is required, then separate the two by a underscore.

Navigation datasets should include the aircraft abbreviation in the inst field e.g., navdc8, navgh, navwb57, navp3, ...

3

.ext = 3-letter file format description (e.g. .jpg, .txt, .gif, .pdf, etc)

Lowercase is recommended. Maximum file name should **be no more than 100 characters.** Only allowable symbols are the underscore (\_) or dash (-) and a single period (.) for the extension. A dash (-) can be used in the optional field, but not as a separator between inst and date, or date and optional field. No spaces are allowed

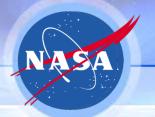

### **Three Ways to Download GRIP Data**

Publicly Accessible HyDRO: <a href="http://ghrc.nsstc.nasa.gov/hydro">http://ghrc.nsstc.nasa.gov/hydro</a>

- Enter GRIP into the Quick Search field or
- Choose <u>Dataset List</u> link on left and then expand <u>GRIP Products</u>
- Data can be downloaded with registration required.

FTP server: <a href="ftp://grip.nsstc.nasa.gov/grip/">ftp://grip.nsstc.nasa.gov/grip/</a>

- provides easy access to files
- organized by instruments
- becomes available to the PIs shortly after GHRC archives the data
- If accessing via the web, download by individual files
- GRIP PIs can access via the command line using password, and download multiple files

GRIP website: <a href="http://grip.nsstc.nasa.gov/">http://grip.nsstc.nasa.gov/</a> Non-QC data or QC data

- Choose <u>Data</u> link on left
- Data can be downloaded with registration required.

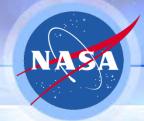

#### **GRIP Home Page**

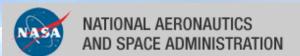

- + NASA Portal
- + NASA Hurricane Resource Page

Search:

Keywords

+ G0

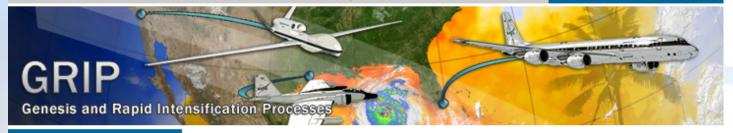

+ Home

Genesis and Rapid Intensification Processes

Mission Calendar

Data

Reports

Science

Instruments

Flight Tracks

Participants |

Tools

Related Links

**Image Gallery** 

**GRIP News** 

#### Genesis and Rapid Intensification Processes (GRIP)

The Genesis and Rapid Intensification Processes (GRIP) experiment was a NASA Earth science field experiment in 2010 that was conducted to better understand how tropical storms form and develop into major hurricanes. NASA used the DC-8 aircraft, the WB-57 aircraft, and the Global Hawk Unmanned Airborne System (UAS) configured with a suite of *in situ* and remote sensing instruments used to observe and characterize the lifecycle of hurricanes.

The GRIP deployment was 15 August – 30 September 2010 with bases in Ft. Lauderdale, FL for the DC-8, at Houston, TX for the WB-57, and at

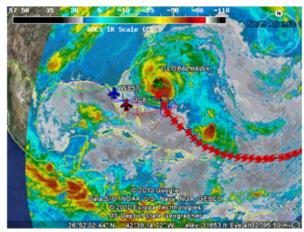

Real Time Mission Monitor was used to track flights live during GRIP

NASA Dryden Flight Research Facility, CA for the Global Hawk. This campaign capitalized on a number of ground networks, airborne science platforms (both manned and unmanned), and space-based assets. The field campaign was executed according to a prioritized set of scientific objectives. In two separate science solicitations, NASA selected a team of investigators to collect NASA satellite and aircraft field campaign data with the goal of conducting basic research on problems related to the formation and intensification of hurricanes.

8 June 2011 5

# **GRIP Mission Calendar Page**

| + Home                                            |
|---------------------------------------------------|
| Genesis and Rapid<br>Intensification<br>Processes |
| Mission Calendar                                  |
| Data                                              |
| Reports                                           |
| Science                                           |
| Instruments                                       |
| Flight Tracks                                     |
| Participants                                      |
| Tools                                             |
| Related Links                                     |

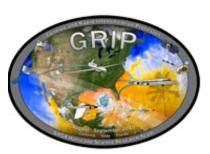

Image Gallery
GRIP News

| Please read note at bottom                                 |        | August 2010 |           |          | > September |                  |
|------------------------------------------------------------|--------|-------------|-----------|----------|-------------|------------------|
| Sunday                                                     | Monday | Tuesday     | Wednesday | Thursday | Friday      | Saturday         |
| DC 8 Flight Global Hawk WB 57 Flight Reports & Data Flight |        |             |           |          |             | 7<br><u>&gt;</u> |
| 8                                                          | 9      | 10          | 11        | 12       | 13          | 14               |
| 15                                                         | 16     | 17          | 18        | 19       | 20          | 21               |
| 22                                                         | 23     | 24          | 25        | 26       | 27          | 28               |
| 29                                                         | 30     | 31          |           |          |             |                  |

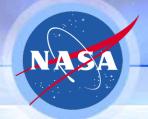

#### **GRIP Data Page**

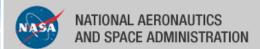

- + NASA Portal
- + NASA Hurricane Resource Page

Search:

Keywords

+ GO

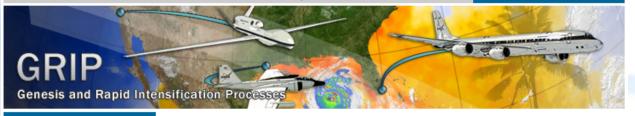

+ Home

Genesis and Rapid Intensification Processes

Mission Calendar

Data

Reports

Science

Instruments

Flight Tracks

**Participants** 

Tools

Related Links

Image Gallery

**GRIP News** 

How To Access GRIP Data

There are three ways to access data from GRIP

- 1. GHRC Data Search and Order System HyDRO
- 2. GRIP FTP Server
- 3. GRIP Mission Calendar (Password Protected)

Please read the following to determine the specifics of data available from each of these sources.

NOTE: the full suite of data from GRIP is not currently available. Data are added as they are received from the instrument teams.

- Quality controlled, fully documented data are available from the Global Hydrology Resource Center (GHRC). The data have been prepared by the GRIP PIs and submitted to the GHRC following the mission. HyDRO offers a number of services for selecting and bundling data for download. If you want large quantities of data and full documentation this is the best option.
- 2. The latest quality controlled data are available from the GRIP FTP server. As the data are received from the GRIP PIs they are staged directly to the ftp server. The data do not appear in HyDRO for a few days since they must be processed into the GHRC data catalog and search system. The ftp server is organized by instrument and offers a convenient way to download small quantities of data.
- 3. The GRIP Mission Calendar provides access to a combination of quality controlled and preliminary data. During the GRIP campaign data were uploaded to this calendar from the field by GRIP PIs. As quality controlled data become available they are linked to the calendar replacing the preliminary, non-qc files. Quality controlled data are designated as such when it appears. There are links to data and reports from each day of the mission. NOTE: Data access from the mission calendar is restricted to the GRIP team. You must sign in with a username and password for access. Contact the GRIP Web Team for assistance.

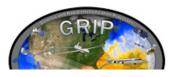